متقاضی عزیز -تمرین هاي موجود در این فایل را پیاده سازي نموده و سپس آن را به مسئول تعیین شده تحویل نمایید. مدت زمانهاي داده شده تقریبی می باشد و روش انجام کار و تمیزي کدها اهمیت بسزایی دارد. بستر پیاده سازي تمرین ها، پراسس میکر می باشد.

پیاده سازي تمرین ها به منزله جذب در شرکت نبوده و یکی از پیش نیازهاي الزامی جهت **فرآیند** جذب می باشد.

**تمرین \_1** فرمی وب اینتري مطابق با شکل 1 جهت ثبت نام متقاضیان ایجاد نمایید. جهت آشنایی با فرمهاي وب اینتري https://wiki.processmaker.com/3.2/Web\_Entry مراجعه شود. در واقع هدف این است که کاربرانی که عضو سامانه نیستند از طریق یک لینک، فرم ثبت نام را تکمیل نمایند.

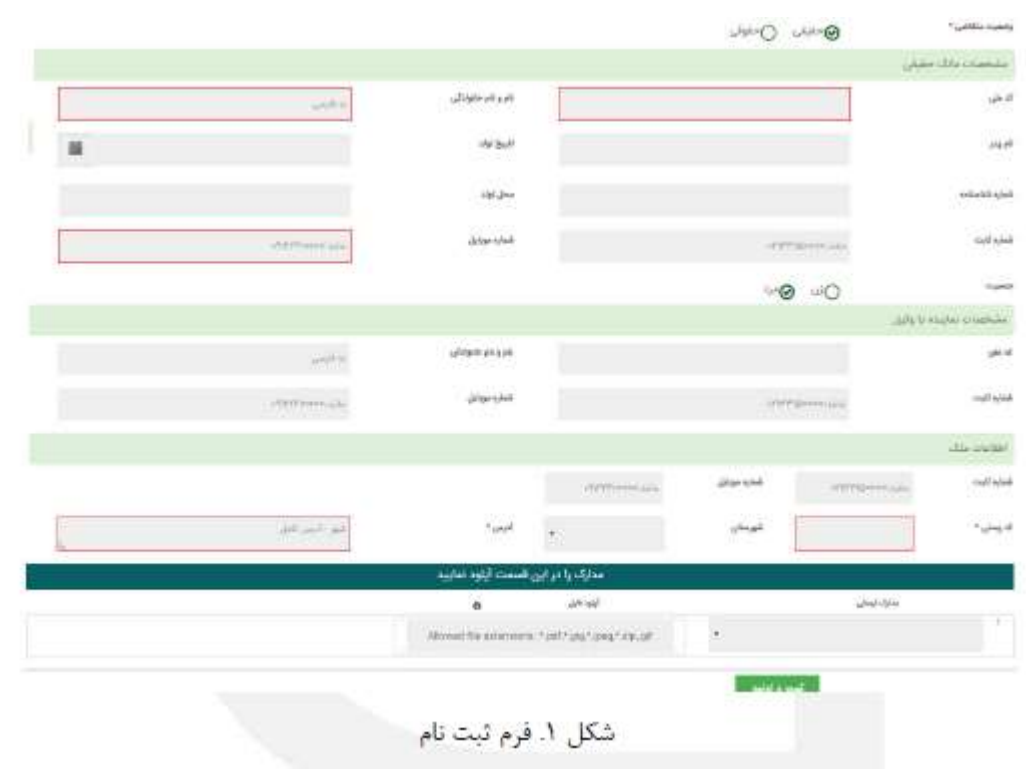

- این فرم باید شامل ویژگی هاي زیر باشد:
- 1 -نامگذاري متغیرها طبق قوانین تعیین شده شرکت باش د)پیوست1
- ٢ -کنترل طول و نوع فیلدهاي تلفن، شماره موبایل، کد پستی و کد ملی.
- ٣ -کنترل این که کاربري با کد ملی مشابه و ملکی با کدپستی مشابه قبال ثبت نام نکرده باشد و اگر در سیستم موجود باشد خطا دهد )حتما از طریق ajax کنترل شود(

٤ -لود اطالعات شهرستان از جدول پایه ) ایجاد جدول پایه در بخش admin سیستم( مانند نمونه زیر )شکل٢ (:

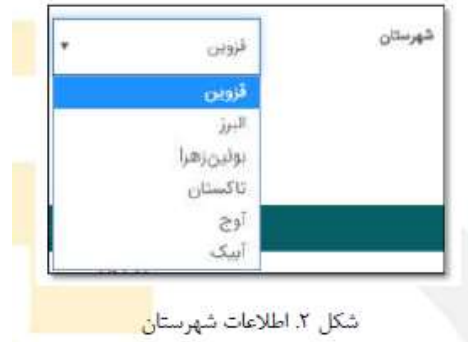

۵ -کنترل محتو اي کد ملي از نظر اين که فرمت کد ملي صحيح باشد (از طريق کد جاوا اسکريپ) مانند نمونه (شکل٣ ):

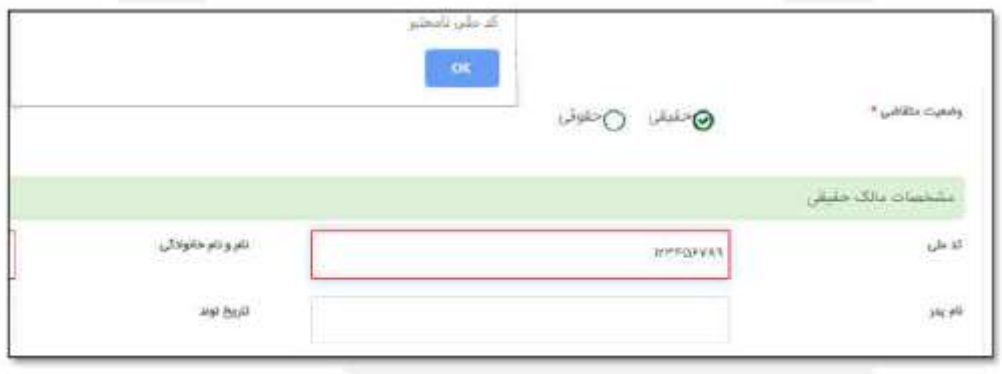

شکل۳. کنترل محتوای کد ملی

٦ -بخش هاي مشخص شده با پس زمینه سبز، داراي قابلیت باز و بسته شوندگی باشند )با استفاده از JavaScriptوCSS) . فرم فوق توسط هرکاربري میتواند تکمیل شود و سپس با انتخاب" ثبت و ادامه "در صورتی که همه موارد فوق را داشته باشد، فرم تایید شود و یک صفحه تأیید محتواي ثبت نام براي او به نمایش در می آید که اطالعات جدول 1 را در بر دارد.

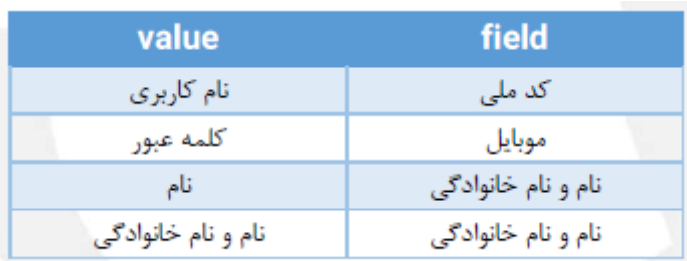

جدول 1. مشخصات کاربر جدید

با تأیید فرم توسط کاربر براي او از طریق تریگر کاربر ساخته می شود. براي آشنایی با توابع یوزر به این لینک مراجعه نمایید. https://wiki.processmaker.com/3.2/ProcessMaker\_Functions/User\_Functions

سپس فرم جهت برر سی به Admin ارسال میشود. Admin با ورود به صفحه خود در لیست inbox دیتاي ارسالی را مشاهده می نماید و اطالعات را باز می کند Admin اطالعات وارد شده را بررسی مینماید ودر صورت وجودمشکل گزینه عدم تایید را انتخاب می نماید.

فرم مربوط به Admin مانند فرم فوق خواهد بود که اطالعات ارسالی کاربر براي او غیرفعال است و فقط امکان انتخاب گزینه "تایید اطالعات "یا" عدم تایید اطالعات "و وارد نمودن" توضیحات "را دارد .طراحی فرم با انجام دهنده میباشد در صورت انتخاب عدم تایید ، فرم به کارتابل کاربر ثبت کننده اطالعات برگردانده می شود و کاربر میتواند توضیحات رد شدن اطالعات که توسط Admin وارد شده است را مشاهده نماید .در صورت تایید اطالعات توسط Admin فرآیند پایان می یابد.

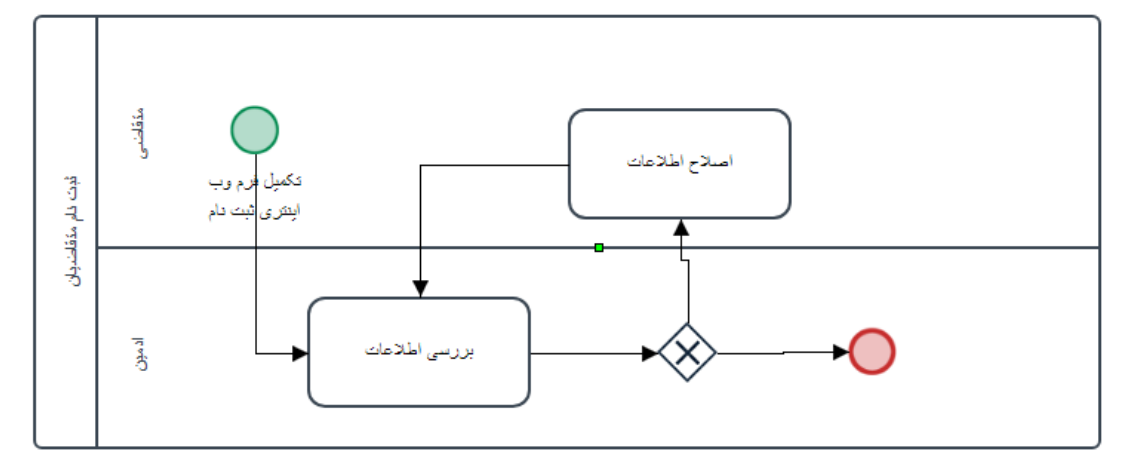

نمودار فرآیند مراحل فوق به صورت شکل زیر میباشد:

مدت زمان انجام تمرین ٣ تا ٥ روز می باشد.

**تمرین \_2** فرض کنید می خواهید سامانه اي جهت پذیرش سفارشات ترجمه به صورت مزایده اي طراحی نمایید. به این صورت که :مشتري پس از ورود به سامانه سفارش ترجمه خود را ثبت می نماید .سفارش ترجمه مشتري پس از تایید مدیر سایت در داشبورد همه مترجمین موجود در سامانه نمایش داده می شود. (می توان براي پیاده سازي از دو فرآیند استفاده کرد. همچنین جهت ارسال درخواست از یک فرآیند به فرآیند دیگر می توان از توابع کنترل کارها بهره برد. )https://wiki.processmaker.com/3.2/ProcessMaker\_Functions/Case\_Functions

مترجمین براي سفارش موجود در کارتابل خود هزینه و زمان مورد نظر خود را اعالم می کنند .پس از تایید مدیر، هزینه و زمان اعالم شده توسط مترجمین در پنل مشتري نمایش داده می شود.

مشتري پس از انتخاب مترجم مورد نظر٥0 درصد هزینه را واریز کرده و پس از تایید مدیر به مترجم مورد نظر اطالع داده می شود. مترجم فایل را ترجمه کرده و در پنل خود بارگذاري می نماید .پس از تایید مدیر به مشتري اطالع رسانی می شود که سفارش ترجمه وي آماده گردیده است .مشتري وارد پنل خود شده و پس از پرداخت مابقی هزینه فایل ترجمه خود را دانلود می نماید.

الف) سامانه کامل را طراحی نمایید .در فرآیندهاي طراحی شده باید حالت هاي عدم قبول قیمت و زمان و یا سفارش از طرف مشتري و حالت نیاز به اصالح فایل ترجمه شده توسط مترجم در نظر گرفته شود. **تمرین \_3** یک فرآیند با دو وظیف ه با نام هاي وظیفه 1 و وظیفه ٢ مانند شکل زیر طراحی کنید.

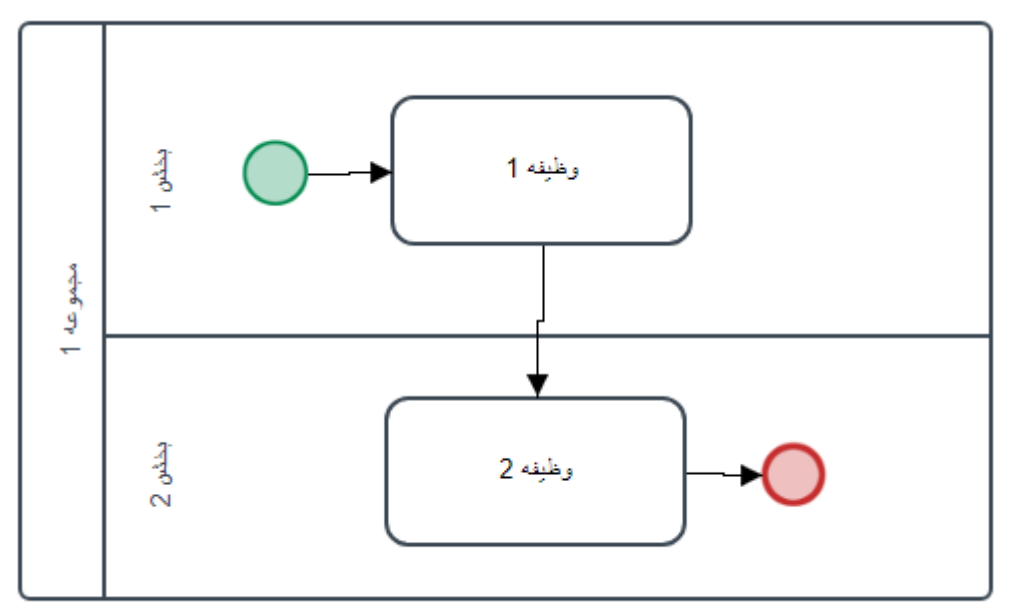

سپس دو گرید مانند گریدهاي زیر ایجاد کرده و وظیفه 1 براي متغیرهاي گرید اول و وظیفه ٢ براي متغیرهاي گرید دوم انتخاب نمایید.

نمونه گرید:

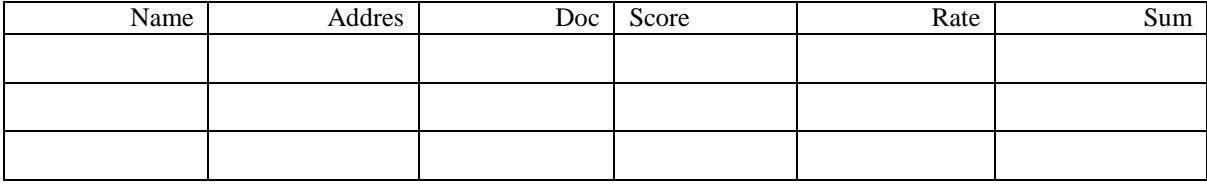

موارد زیر را براي این فرآیند به صورت زیر انجام دهید: الف) جمع ستون Score را محاسبه کرده و در فیلدی در زیر گرید قرار دهید. ب(ستون rate به صورت نظیر به نظیر در ستون Score ضرب کرده و نتیجه را در ستون Sum نمایش دهید. ج) ستون doc از گرید اول را به ستون doc از گرید دوم انتقال دهید (با استفاده از تریگر) ه) یک جدول سیستمی ایجاد کنید. در تسک دوم با استفاده از ajax مقادیر گرید اول را با فشردن یک دکمه تأیید به جدول سیستمی انتقال دهید. در یک تب دیگر در یک دیتا تیبل kendo کلیه داده هاي جدول سیستمی که تاکنون اضافه شده است را نمایش دهید. کاربر بتواند بین دو تب، (تب گرید ها و تب دیتا تیبل رفت و برگشت داشته باشد و اطلاعات هر دو را مشاهده کند)

## **پیوست.1 قوانین نامگذاري متغیرها**

براي نامگذاري متغیرها حتما از قوانین زیر پیروي کنید:

- -1 نام متغیر باید بسته به نوع آن با اختصارات جدول ٢ آغاز گردد.
	- -2 نام متغیر نمی تواند با عدد شروع شود.
- -3 نام متغیر بایدتشکیل شده از لغات انگلیسی، متناسب با کاري که انجام می دهد باشد.

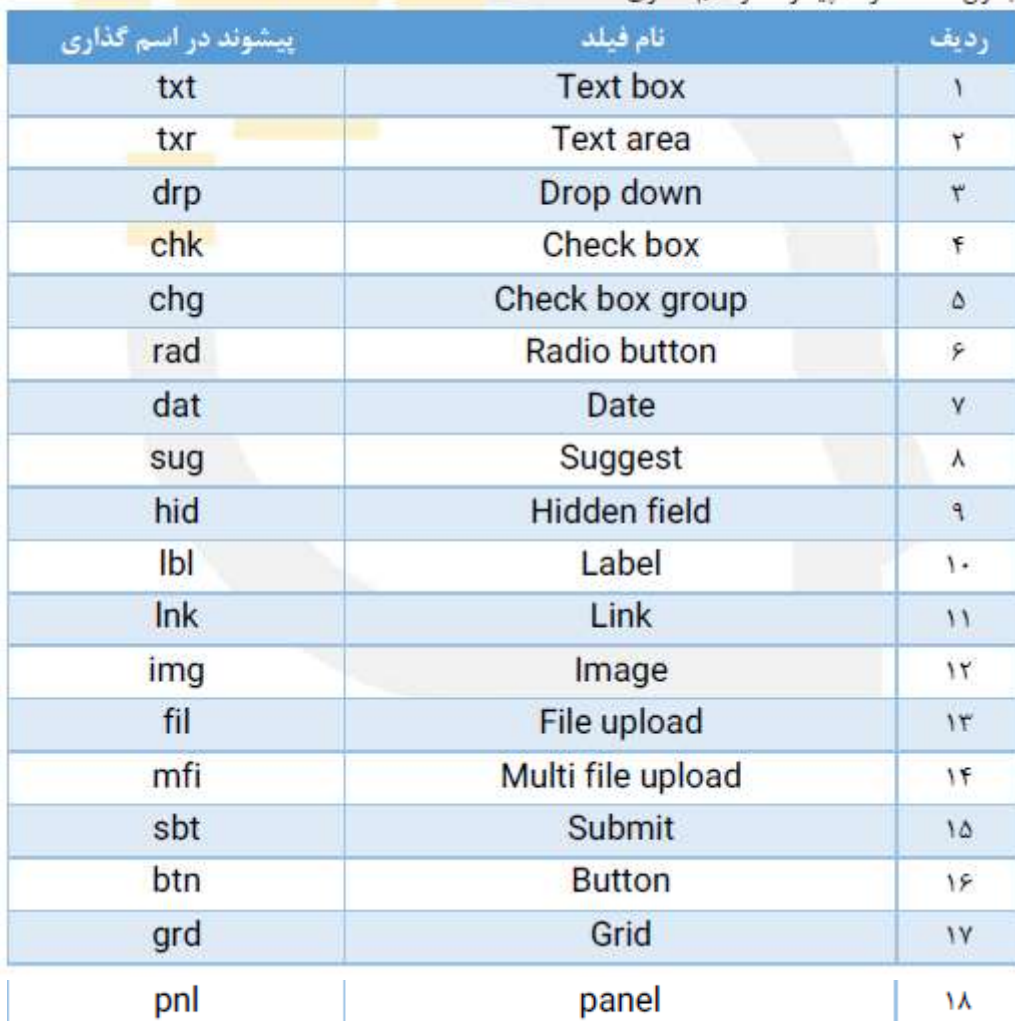

جدول۲. اختصارات پیشوند در اسم گذاری